**VIM3\*-IO-\*-Schwingungssensoren**

# **Handbuch**

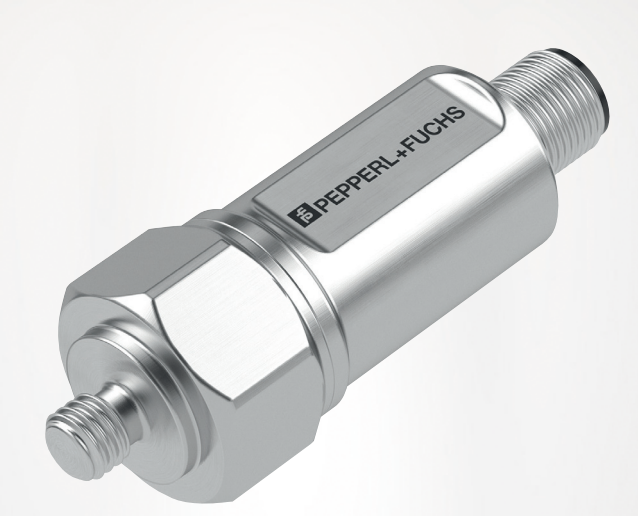

# $C \in \otimes$  IO-Link

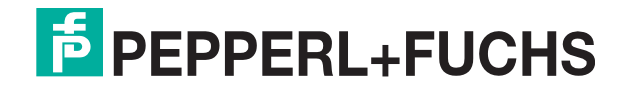

Your automation, our passion.

Es gelten die Allgemeinen Lieferbedingungen für Erzeugnisse und Leistungen der Elektroindustrie, herausgegeben vom Zentralverband Elektroindustrie (ZVEI) e. V. in ihrer neuesten Fassung sowie die Ergänzungsklausel: "Erweiterter Eigentumsvorbehalt".

#### **Weltweit**

Pepperl+Fuchs-Gruppe Lilienthalstr. 200 68307 Mannheim Deutschland Telefon: +49 621 776 - 0 E-Mail: info@de.pepperl-fuchs.com [https://www.pepperl-fuchs.com](http://pepperl-fuchs.com)

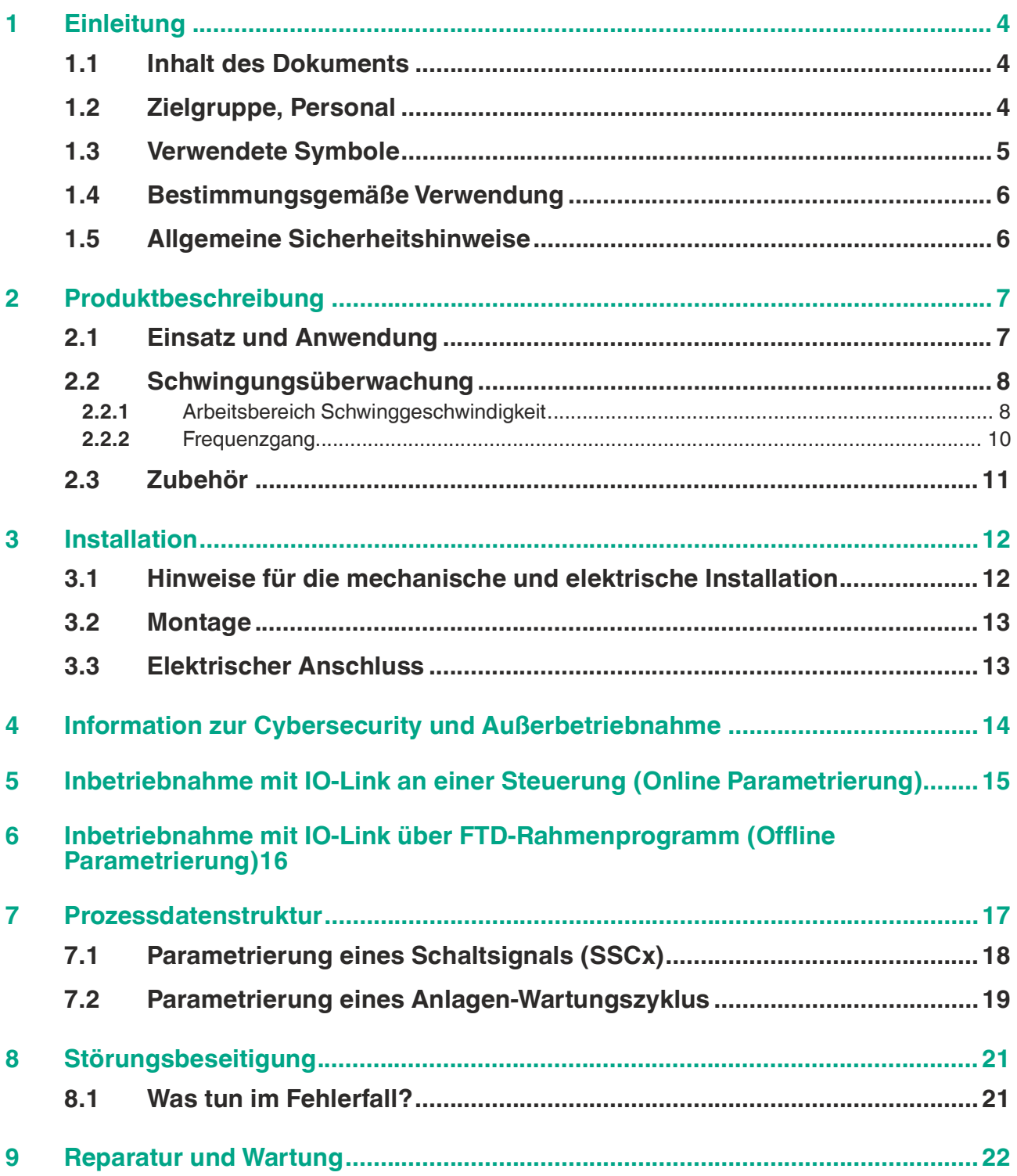

# **1 Einleitung**

# **1.1 Inhalt des Dokuments**

<span id="page-3-1"></span><span id="page-3-0"></span>Dieses Dokument beinhaltet Informationen, die Sie für den Einsatz Ihres Produkts in den zutreffenden Phasen des Produktlebenszyklus benötigen. Dazu können zählen:

- Produktidentifizierung
- Lieferung, Transport und Lagerung
- Montage und Installation
- Inbetriebnahme und Betrieb
- Instandhaltung und Reparatur
- **Störungsbeseitigung**
- Demontage
- Entsorgung

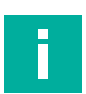

#### **Hinweis!**

Dieses Dokument ersetzt nicht die Betriebsanleitung.

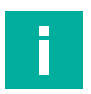

#### **Hinweis!**

Entnehmen Sie die vollständigen Informationen zum Produkt der Betriebsanleitung und der weiteren Dokumentation im Internet unter www.pepperl-fuchs.com.

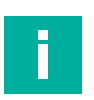

#### **Hinweis!**

Sie finden spezifische Geräteinformationen wie z. B. das Baujahr, indem Sie den QR-Code auf dem Gerät scannen. Alternativ geben Sie die Seriennummer in der Seriennummernsuche unter www.pepperl-fuchs.com ein.

Die Dokumentation besteht aus folgenden Teilen:

- Vorliegendes Dokument
- **Betriebsanleitung**
- **Datenblatt**

Zusätzlich kann die Dokumentation aus folgenden Teilen bestehen, falls zutreffend:

- EU-Baumusterprüfbescheinigung
- EU-Konformitätserklärung
- Konformitätsbescheinigung
- Zertifikate
- Control Drawings
- Handbuch funktionale Sicherheit
- <span id="page-3-2"></span>• Weitere Dokumente

# **1.2 Zielgruppe, Personal**

Die Verantwortung hinsichtlich Planung, Montage, Inbetriebnahme, Betrieb, Instandhaltung und Demontage liegt beim Anlagenbetreiber.

Nur Fachpersonal darf die Montage, Inbetriebnahme, Betrieb, Instandhaltung und Demontage des Produkts durchführen. Das Fachpersonal muss die Betriebsanleitung und die weitere Dokumentation gelesen und verstanden haben.

Machen Sie sich vor Verwendung mit dem Gerät vertraut. Lesen Sie das Dokument sorgfältig.

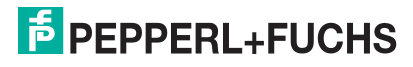

# **1.3 Verwendete Symbole**

<span id="page-4-0"></span>Dieses Dokument enthält Symbole zur Kennzeichnung von Warnhinweisen und von informativen Hinweisen.

#### **Warnhinweise**

Sie finden Warnhinweise immer dann, wenn von Ihren Handlungen Gefahren ausgehen können. Beachten Sie unbedingt diese Warnhinweise zu Ihrer persönlichen Sicherheit sowie zur Vermeidung von Sachschäden.

Je nach Risikostufe werden die Warnhinweise in absteigender Reihenfolge wie folgt dargestellt:

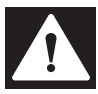

# **Gefahr!**

Dieses Symbol warnt Sie vor einer unmittelbar drohenden Gefahr.

Falls Sie diesen Warnhinweis nicht beachten, drohen Personenschäden bis hin zum Tod.

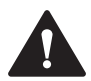

#### **Warnung!**

Dieses Symbol warnt Sie vor einer möglichen Störung oder Gefahr.

Falls Sie diesen Warnhinweis nicht beachten, können Personenschäden oder schwerste Sachschäden drohen.

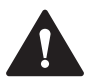

# **Vorsicht!**

Dieses Symbol warnt Sie vor einer möglichen Störung.

Falls Sie diesen Warnhinweis nicht beachten, können das Produkt oder daran angeschlossene Systeme und Anlagen gestört werden oder vollständig ausfallen.

#### **Informative Hinweise**

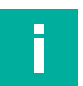

#### **Hinweis!**

Dieses Symbol macht auf eine wichtige Information aufmerksam.

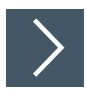

#### **Handlungsanweisung**

**1.** Dieses Symbol markiert eine Handlungsanweisung. Sie werden zu einer Handlung oder Handlungsfolge aufgefordert.

# **1.4 Bestimmungsgemäße Verwendung**

<span id="page-5-0"></span>Der Schwingungssensor dient ausschließlich zur Messung von mechanischen Schwingungen an Maschinen und mechanischen Anlagen. Der Einsatz ist nur innerhalb der im Datenblatt genannten Spezifikationen zulässig.

Die gewonnenen Daten stellt der Schwingungssensor als Prozessdaten über die IO-Link - Schnittstelle gemäß Standard der Organisation "IO Link Konsortiums" zur Verfügung. Der Schwingungssensor ist in ein IO-Link-Netzwerk einzubinden und sollte nur in dieser Weise verwendet werden.

Typische Anwendungen sind die Überwachung von Lüftern, Ventilatoren, Gebläsen, Elektromotoren, Pumpen, Zentrifugen, Separatoren, Generatoren, Turbinen und ähnlichen, oszillierenden mechanische Anlagen. Lesen Sie dieses Handbuch sorgfältig durch. Machen Sie sich mit dem Gerät vertraut, bevor Sie das Gerät montieren, installieren und in Betrieb nehmen.

Einige Produktvarianten sind für den Einsatz in explosionsgefährdeten Bereichen geeignet. Hierbei sind die gültigen nationalen bzw. internationalen Richtlinien sowie die für das Produkt zugehörige Betriebsanleitung zu beachten.

Betreiben Sie das Gerät ausschließlich wie in dieser Anleitung beschrieben, damit die sichere Funktion des Geräts und der angeschlossenen Systeme gewährleistet sind. Der Schutz von Betriebspersonal und Anlage ist nur gegeben, wenn das Gerät entsprechend seiner bestimmungsgemäßen Verwendung eingesetzt wird.

# **1.5 Allgemeine Sicherheitshinweise**

<span id="page-5-1"></span>Die Verantwortung hinsichtlich Planung, Montage, Inbetriebnahme, Betrieb, Instandhaltung und Demontage liegt beim Anlagenbetreiber.

Installation und Inbetriebnahme aller Geräte dürfen nur von Fachpersonal durchgeführt werden.

Es ist gefährlich für den Benutzer, Änderungen und/oder Reparaturen vorzunehmen. Zudem erlischt dadurch die Garantie und der Hersteller wird von jeglicher Haftung ausgeschlossen. Verwenden Sie das Gerät nicht, wenn schwerwiegende Fehler vorliegen. Sichern Sie das Gerät gegen unbeabsichtigten Betrieb. Um das Gerät reparieren zu lassen, senden Sie es an Ihren Pepperl+Fuchs Vertreter vor Ort oder an Ihr Vertriebszentrum.

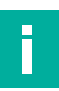

# **Hinweis!**

#### **Entsorgung**

Elektronikschrott ist gefährlich. Beachten Sie bei der Entsorgung die einschlägigen Gesetze im jeweiligen Land sowie die örtlichen Vorschriften.

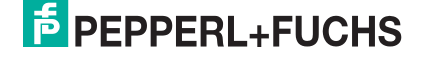

# **2 Produktbeschreibung**

# **2.1 Einsatz und Anwendung**

<span id="page-6-1"></span><span id="page-6-0"></span>Schwingungssensoren der VIM3\*-IO-\*- Produktfamilie ermitteln die Schwinggröße mit Hilfe der Effektivwertbildung (rms). Durch diese Form der quadratischen Mittelwertbildung bzw. Vorfilterung können präzise Trendaussagen über den Zustand der Anwendung getroffen werden. Die Schwingungsgröße ist sowohl die Schwinggeschwindigkeit und Schwingbeschleunigung. Zusätzlich bietet der Schwingungssensor sowohl eine Ausgabe der Spitzenwerte der Schwingbeschleunigung (t = 1sec) als auch eine Temperaturausgabe. Je nach Produktvarianten wird sogar ein Lagerzustandskennwert ermittelt und skaliert nach DIN ISO 13373 ausgegeben.

#### **Was ist IO-Link?**

IO-Link ermöglicht die durchgängige Kommunikation und digitale Datenübertragung von der Steuerungs- bis in die Sensorebene. Die Intelligenz von Sensoren kann dank IO-Link voll ausgeschöpft werden und ebnet den Weg zu Industrie 4.0 in der Automatisierungstechnik. Die international standardisierte Schnittstelle überzeugt von der Anlagenplanung über die Installation bis hin zu Betrieb und Wartung durch Effizienz und nachhaltiger Kostenreduzierung.

Einheitliche Gerätebeschreibungsdateien (sogenannte IODDs) und die Parametrierung über Softwaretools sorgen für eine komfortable Konfiguration und Integration von IO-Link-Sensoren. Die intelligente und transparente Parameterverwaltung erhöht die Flexibilität in der Anwendung und minimiert zudem Stillstandzeiten. Auch bei komplexen Produktions- und Chargenwechseln lassen sich Parameter schnell und einfach anpassen. Dank der Transparenz bis in den Sensor stehen dem Anwender auch umfangreiche Parametrier- sowie Gerätediagnosemöglichkeiten zur Verfügung, die eine vorausschauende Wartung ermöglichen

Besondere Vorteile ergeben sich im Service (Störungsbeseitigung, Wartung und Gerätetausch), während der Inbetriebnahme (Klonen, Identifikation, Konfiguration und Lokalisierung) oder im Betrieb (Jobwechsel, kontinuierliche Parameterüberwachung und Online-Diagnose).

#### **Gerätebeschreibungsdatei IODD**

Die Parameter der Geräte sind gerätespezifisch. In der Gerätebeschreibungsdatei IODD (IO Device Description) sind diese Parameter in einer standardisierten Form beschrieben. IODDs können bei IO-Link-Geräten für den IO-Link-Betrieb in eine Steuerungsumgebung integriert werden. Damit ist sowohl die Programmierung als auch der Prozessdatenaustausch z. B. mit einer SPS möglich. Außerdem ist die IODD für eine Programmierung und gegebenenfalls Diagnose in verschiedene Engineering Tools unterschiedlicher Systemanbieter einlesbar, IODD-Unterstützung vorausgesetzt.

#### **Offline-Parametrierung**

Bei der Offline-Parametrierung werden IO-Link- Geräte bereits vor der Montage konfiguriert. Hierfür können Sie den IO-Link-USB-Master von Pepperl+Fuchs verwenden.

Als FTD-Rahmenprogramm empfehlen wir die Software "PACTware" als Benutzeroberfläche.

Die einzelnen benötigten Softwarekomponenten sind in dem Softwarepaket "IO-Link-Offline Parameterization Tool" in den neuesten verfügbaren Versionen zusammengefasst. Sie finden das Softwarepaket im Internet über www.pepperl-fuchs.com mit entsprechender Dokumentation für Installation und Bedienung.

Wenn Sie das Softwarepaket "IO-Link-Offline Parameterization Tool" verwenden, einen aktiven Internetzugang haben und ihr Gerät über den IO-Link-USB-Master von Pepperl+Fuchs angeschlossen haben, können sie die IODD direkt über den "IODD DTM Configurator" in das IO-Link-Offline Parameterization Tool integrieren.

Die für die Einbindung in ein IO-Link-System und für die Parametrierung und Diagnose erforderliche Gerätebeschreibungsdatei (IODD) finden Sie auch im Internet über www.pepperlfuchs.com auf der für den Schwingungssensor zugehörigen Produktseite.

#### **Online-Parametrierung**

Für die Inbetriebnahme von Maschinen und Anlagen müssen Sie Master und IO-Link-Geräte in die jeweilige Steuerungsumgebung integrieren. Dazu wird abhängig von den eingesetzten Komponenten unterschiedliche Software benötigt.

Anschließend können Sie die Konfiguration und Parametrierung der Geräte mit Hilfe des eines IO-Link- Konfigurationstools durchführen. Im laufenden Betrieb können Sie Parametereinstellungen der IO-Link- Geräte überprüfen sowie Zustands- und Diagnosedaten auslesen und überwachen. Die Integration von IO-Link-Daten in ein Anwendungsprogramm geschieht über sogenannte Funktionsbausteine.

# **2.2 Schwingungsüberwachung**

## **2.2.1 Arbeitsbereich Schwinggeschwindigkeit**

<span id="page-7-1"></span><span id="page-7-0"></span>Der Arbeitsbereich der Schwinggeschwindigkeit ist nicht über den gesamten Messbereich konstant. Er hängt immer von der aktuellen Frequenz ab mit der der Schwingungssensor angeregt wird.

Grundsätzlich gilt, je höher die aktuelle Frequenz, desto kleiner die erfassbare Schwinggeschwindigkeit. Dies kann dazu führen, dass eine signifikant hohe Frequenz mit sich bringt, dass der aktuelle Arbeitsbereich des Sensors in diesem Zustand kleiner ist als der angegebene Messbereich.

Der maximal erfassbare Arbeitsbereich lässt von der maximal erfassbaren Beschleunigung ableiten. Diese beträgt für den gesamten Frequenzbereich 14 g (137,3 m/s<sup>2</sup>).

Die maximal messbare Schwinggeschwindigkeit ergibt sich nach folgendem physikalischen Zusammenhang:

$$
v_{max} = \int a_{max}
$$

$$
v_{max} = \frac{a_{max}}{2\pi f}
$$

Für sinusförmige Schwingungen gilt:

$$
2022-10
$$

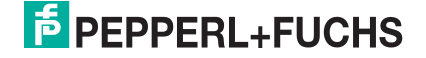

Die nachfolgende Abbildung der Schwingungsüberwachung zeigt den Arbeitsbereich, der durch die maximal messbare Schwinggeschwindigkeit in mm/s in Abhängigkeit der Frequenz limitiert wird. Der Bereich oberhalb der Kurve ist der nicht messbare Arbeitsbereich zur Erfassung der Schwinggeschwindigkeit, da die Frequenz zu hoch ist. Der Sensor gibt dann den gerade noch erfassbaren Schwinggeschwindigkeitswert aus.

Beispiel für eine Variante mit Messbereich 128 mm/s:

- Annahme: Anwendung schwingt mit 80 mm/s bei 400 Hz
- Sensorausgabe: 64mm/s

Dies ist der gerade noch erfassbare Schwinggeschwindigkeitswert bei dieser Frequenz.

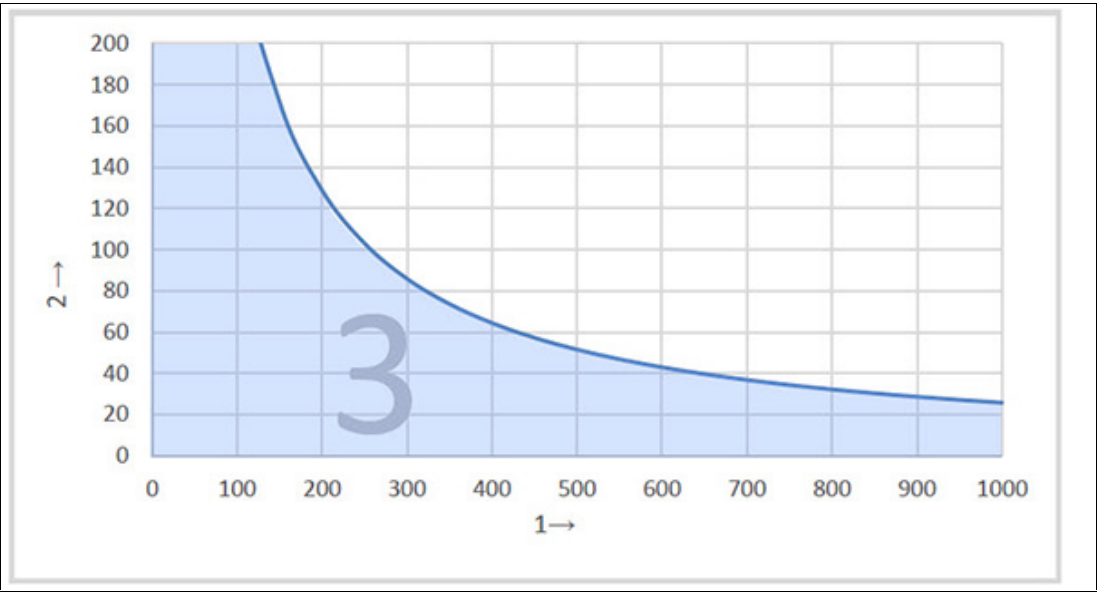

Abbildung 2.1

- **1** Frequenz in Hz
- **2** Schwinggeschwindigkeit in mm/s
- **3** Arbeitsbereich der Schwingungsüberwachung

#### **Ablesebeispiel**

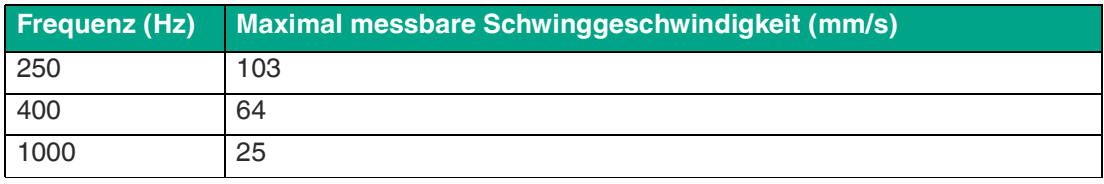

Tabelle 2.1

2022-10

# **2.2.2 Frequenzgang**

<span id="page-9-0"></span>Nachfolgend ist der typische Frequenzgang einer Schwingungsüberwachung für 2 Frequenzbereiche dargestellt.

## **Frequenzgang 10 Hz bis 1000 Hz**

Die Grenzfrequenzen liegen bei 10 Hz und 1000 Hz mit - 3dB Dämpfung.

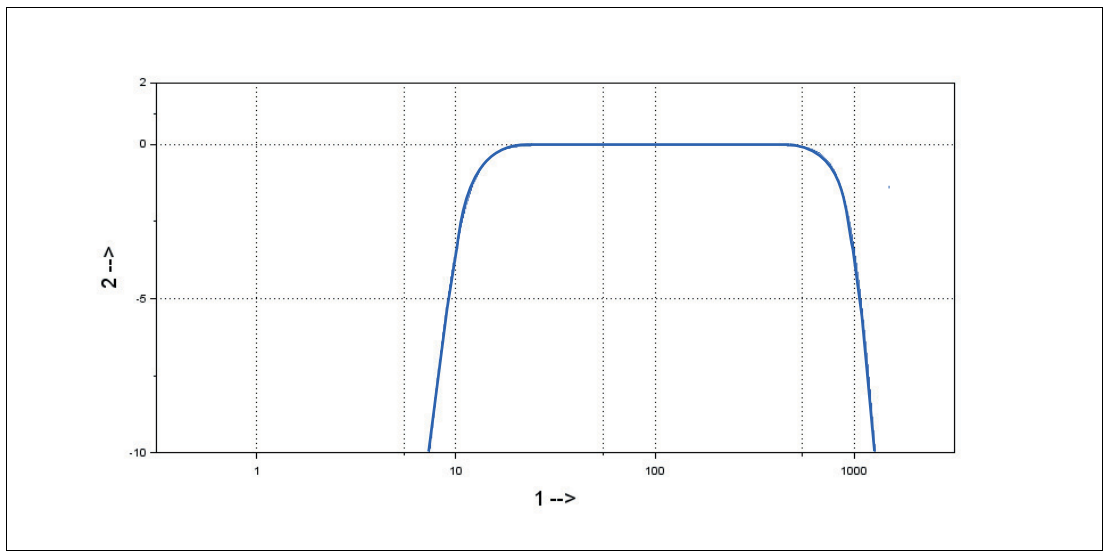

Abbildung 2.2

- **1** Frequenz in Hz
- **2** Verstärkung in dB

## **Frequenzgang 1 Hz bis 1000 Hz**

Der Frequenzgang wurde mittels zweier Referenzsensor aufgezeichnet. Die Grenzfrequenzen liegen bei 1 Hz und 1000 Hz mit - 3dB Dämpfung.

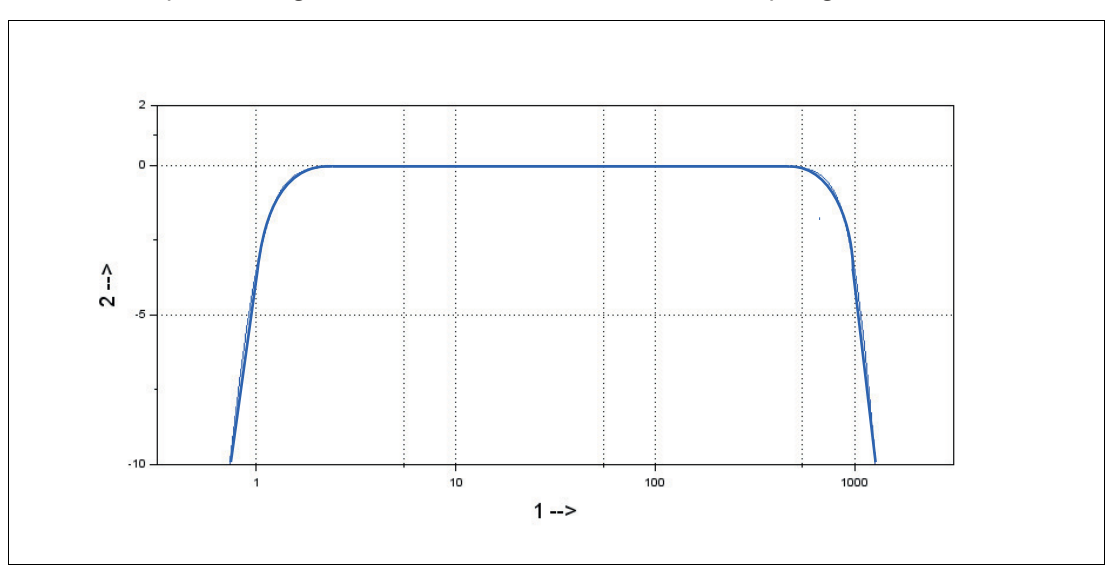

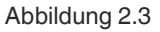

- **1** Frequenz in Hz
- **2** Verstärkung in dB

2022-10

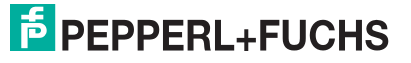

# **2.3 Zubehör**

İ

#### <span id="page-10-0"></span>**Hinweis!**

Für die VIM3\*-Schwingungssensoren stehen verschiedene Zubehörkomponenten zur Verfügung. Sie finden diese im Internet über **www.pepperl-fuchs.com** auf der Produktseite für den betreffenden VIM3\*- Schwingungssensor.

#### **Verfügbares Zubehör**

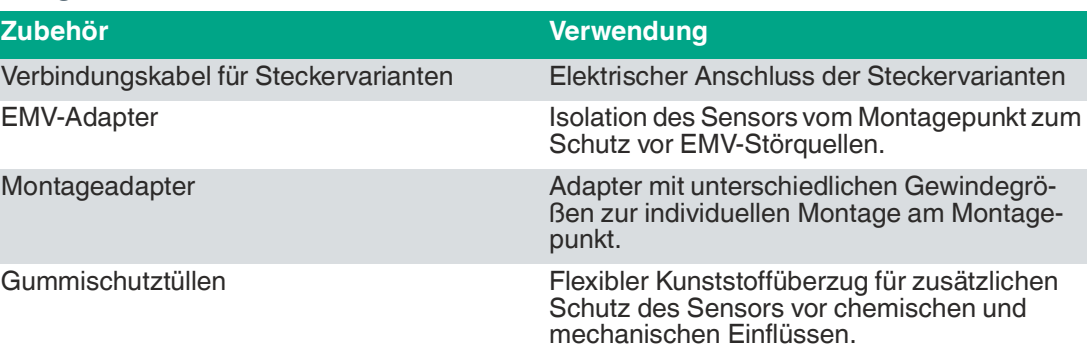

# <span id="page-11-0"></span>**3 Installation**

# **3.1 Hinweise für die mechanische und elektrische Installation**

Weitere installationsrelevante Informationen zu technischen Daten, mechanischen Daten und verfügbaren Anschlussleitungen der betroffenen Schwingungssensortypen finden Sie im entsprechenden Datenblatt.

Beachten Sie unbedingt die nachfolgenden Hinweise für einen sicheren Betrieb des Schwingungssensors:

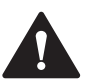

#### **Warnung!**

<span id="page-11-1"></span>**Hinweis!**

Arbeiten nur durch Fachpersonal!

Inbetriebnahme und Betrieb dieses elektrischen Geräts dürfen nur durch qualifiziertes Fachpersonal durchgeführt werden. Dies sind Personen mit der Befähigung zur Inbetriebnahme (gemäß Sicherheitstechnik), zum Anschluss an Masse und zur Kennzeichnung von Geräten, Systemen und Schaltkreisen.

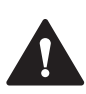

# **Warnung!**

Arbeiten nur spannungsfrei durchführen!

Schalten Sie ihr Gerät spannungsfrei, bevor sie Arbeiten an den elektrischen Anschlüssen durchführen. Kurzschlüsse, Spannungsspitzen und Ähnliches können zu Störungen und undefinierten Zuständen führen. Dabei besteht das beträchtliche Risiko von Personen- und Sachschäden.

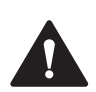

#### **Warnung!**

Kabel vor Einstreuung und Beschädigung schützen!

Schützen Sie das Anschlusskabel und etwaige Verlängerungskabel vor elektrischen Einstreuungen und mechanischen Beschädigungen. Beachten Sie hierbei unbedingt die örtlichen Vorschriften und Weisungen.

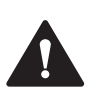

# **Warnung!**

Elektrische Verbindungen vor dem Einschalten der Anlage prüfen!

Prüfen Sie vor dem Einschalten der Anlage alle elektrischen Verbindungen. Falsche Verbindungen bergen ein beträchtliches Risiko von Personen- und Sachschäden. Nicht korrekte Verbindungen können zu Fehlfunktionen führen.

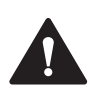

# **Vorsicht!**

Keine elektrischen Modifikationen vornehmen!

Elektrische Modifikationen am Schwingungssensor sind nicht zulässig. Eigene Eingriffe und Veränderungen sind gefährlich und es erlischt jegliche Garantie und Herstellerverantwortung.

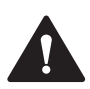

#### **Vorsicht!**

Daten- und Stromversorgungskabel räumlich trennen!

Verlegen Sie die Verbindungskabel des Schwingungssensors in geeigneter räumlicher Entfernung zu Stromversorgungskabeln, um Störungen zu vermeiden. Für eine sichere Datenübertragung sind geschirmte Kabel zu verwenden und eine perfekte Masseanbindung ist sicherzustellen. Beachten Sie unbedingt die örtlichen Vorschriften und Weisungen.

2022-10

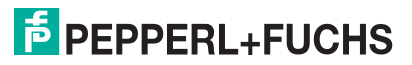

# **3.2 Montage**

# <span id="page-12-0"></span>**Voraussetzungen**

Befestigung des Schwingungssensors an der Montagefläche:

- Montagefläche muss sauber und plan sein, d. h. frei von Farbe, Rost etc.
- Die Messkopffläche des Schwingungssensors muss plan auf der Montagefläche aufliegen.
- Der Schwingungssensor hat werksseitig ein M8-Einschraubgewinde zur Befestigung in einem Gewindeloch der Montagefläche. Sollte diese ein anderes Gewinde haben, sind Adapter zur Gewindeübersetzung als Zubehör erhältlich.

## **Schwingungssensor montieren**

Für eine sichere und störungsfreie Funktion beachten bei der Montage folgende Anforderungen:

- Befestigen Sie den Schwingungssensor kraftschlüssig an der Montagefläche, um exakte Messwerte zu erhalten.
- Vermeiden Sie Hilfskonstruktionen zur Befestigung. Wenn unbedingt notwendig, führen Sie diese möglichst steif aus!

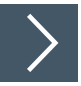

- **1.** Schrauben Sie den Schwingungssensor mit einem Sechskantschlüssel (SW 24) kraftschlüssig in das Gewindeloch der Montagefläche mit 8 Nm Anzugsmoment ein.
- **2.** Bei Steckervarianten: Schließen Sie das Anschlusskabel an und beachten Sie, dass das Anzugsmoment der M12-Überwurfmutter der Steckverbindung max. 0,4 Nm betragen darf.

# **3.3 Elektrischer Anschluss**

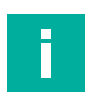

#### <span id="page-12-1"></span>**Hinweis!**

Geeignete Verbindungskabel können Sie im Internet finden über **www.pepperl-fuchs.com** auf der Produktseite für den betreffenden Schwingungssensor unter "Zubehör".

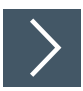

**1.** Verbinden Sie den Drehgeber über ein geeignetes Anschlusskabel mit der übergeordneten Steuerung, einem IO-Link-Master oder dem IO-Link-Master02-USB.

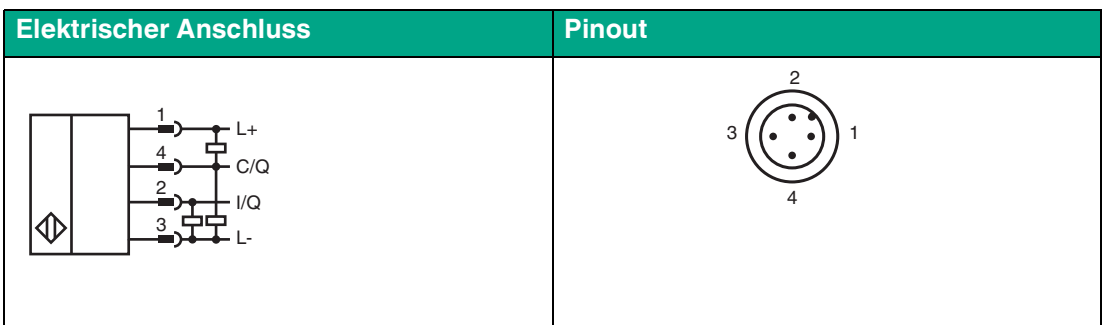

Tabelle 3.1

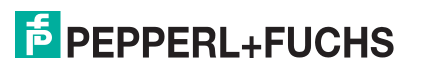

# **4 Information zur Cybersecurity und Außerbetriebnahme**

# <span id="page-13-0"></span>**Information zur Cybersecurity**

Aus Security-Sicht sind für das Produkt vom verantwortlichen Anlagenbetreiber folgende Vorkehrungen zu treffen:

- Das Gerät physisch gegen den Zugriff von Unbefugten absichern
- Sicherstellen, dass das IO-Link-Gerät über eine Punkt-zu-Punktverbindung mit der Gegenstation kommuniziert.

Das Produkt verfügt über eine proprietäre Pepperl+Fuchs-Service-Schnittstelle, die die vorhandenen Anschlussleitungen nutzt. Diese Schnittstelle dient ausschließlich dem initialen Speichern und Aktualisieren der Firmware bei der Herstellung. Nach dem Einschalten wird die Schnittstelle nach 20 s deaktiviert.

#### **Außerbetriebnahme**

Das Gerät speichert einstellbare Parameterdaten, Temperaturinformationen und die Betriebszeit. Eine Löschung der Parameterdaten kann über das Rücksetzen auf die Werkseinstellungen erfolgen.

Der Betriebszeitzähler und die Temperaturinformationen können nicht gelöscht werden. Um diese Daten zu löschen, muss das Gerät physisch zerstört werden.

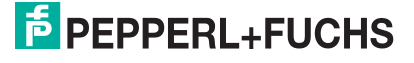

# **5 Inbetriebnahme mit IO-Link an einer Steuerung (Online Parametrierung)**

# <span id="page-14-0"></span>**Hinweis!**

Die für die Einbindung in ein IO-Link-System und für die Parametrierung und Diagnose erforderliche Gerätebeschreibungsdatei (IODD) finden Sie im Internet über www.pepperlfuchs.com auf der für den VIM3\*-IO-\*-Schwingungssensor zugehörigen Produktseite.

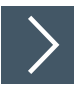

Um den Schwingungssensor über IO-Link mittels einer Steuerung anzusprechen, gehen Sie wie folgt vor:

- **1.** Überprüfen Sie die Verbindung zwischen dem Schwingungssensor und dem IO-Link-Master.
- **2.** Versetzen sie den entsprechenden Port des IO-Link-Masters, an dem der Schwingungssensor angeschlossen ist, in den Zustand IO-Link.
	- Nach erfolgreichem Kommunikationsaufbau können Sie den Schwingungssensor mit der überlagerten Applikation entweder mit Hilfe eines IO-Link-Konfigurationstools parametrieren oder Diagnoseinformationen abrufen. Das Gerät sendet die ermittelten Daten als Prozessdaten.

# **6 Inbetriebnahme mit IO-Link über FTD-Rahmenprogramm (Offline Parametrierung)**

# <span id="page-15-0"></span>**IO-Link-Offline Parameterization Tool**

Für die Parametrierung des Schwingungssensors über IO-Link und Diagnose steht eine Gerätebeschreibungsdatei IODD (IO-Link Device Description) zum Download zur Verfügung. Siehe im Internet über **www.pepperl-fuchs.com** auf der Produktseite für den betreffenden VIM3\*- IO-\*-Schwingungssensor oder über den IODDfinder https://ioddfinder.io-link.com/

Bei der Offline-Parametrierung werden IO-Link-Geräte bereits vor der Montage konfiguriert. Hierfür können Sie den IO-Link-USB-Master von Pepperl+Fuchs verwenden.

Die einzelnen benötigten Softwarekomponenten sind in dem Softwarepaket "IO-Link-Offline Parameterization Tool" in den neuesten verfügbaren Versionen zusammengefasst. Sie finden das Softwarepaket im Internet über www.pepperl-fuchs.com mit entsprechender Dokumentation für Installation und Bedienung.

Wenn Sie das Softwarepaket "IO-Link-Offline Parameterization Tool" verwenden, einen aktiven Internetzugang haben und ihr Gerät über den IO-Link-USB-Master von Pepperl+Fuchs angeschlossen haben, können sie die IODD direkt über den "IODD DTM Configurator" in das IO-Link-Offline Parameterization Tool integrieren.

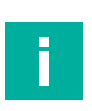

#### **Hinweis!**

Geeignete Verbindungskabel können Sie im Internet finden über **www.pepperl-fuchs.com** auf der Produktseite für den betreffenden Schwingungssensor unter "Zubehör".

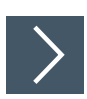

Um den Schwingungssensor über IO-Link mithilfe der zugehörigen IODD anzusprechen, gehen Sie wie folgt vor:

- **1.** Stellen Sie sicher, dass das Softwarepaket "IO-Link-Offline Parameterization Tool" auf ihrem Rechner installiert ist.
- **2.** Verbinden Sie den Schwingungssensor über ein geeignetes M12-Verbindungskabel mit einem IO-Link-Master.
- **3.** Verbinden Sie den IO-Link-Master über ein USB-Kabel mit einem USB-Anschluss ihres PCs.
- **4.** Starten Sie die PACTware.
	- Wenn Sie PACTware aus dem " IO-Link-Offline Parameterization Tool" verwenden und die IODD über das Internet automatisch gefunden wurde, stellt die PACTware automatisch eine Kommunikation mit dem Schwingungssensor her.

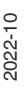

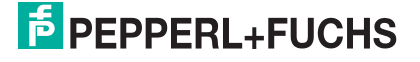

# **7 Prozessdatenstruktur**

<span id="page-16-0"></span>Als Prozessdaten werden vom VIM3\*-IO-\*- Schwingungssensor 4 unterschiedliche Messgrößen übertragen. Diese werden jeweils als Measurement Data Channel (MDC) 1 ... 4 übertragen. Dies sind Schwinggeschwindigkeit-RMS, Schwingbeschleunigung-RMS, Schwingbeschleunigung-Spitzenwert und die Temperatur. Die nachfolgende Abbildung veranschaulicht die Prozessdatenstruktur:

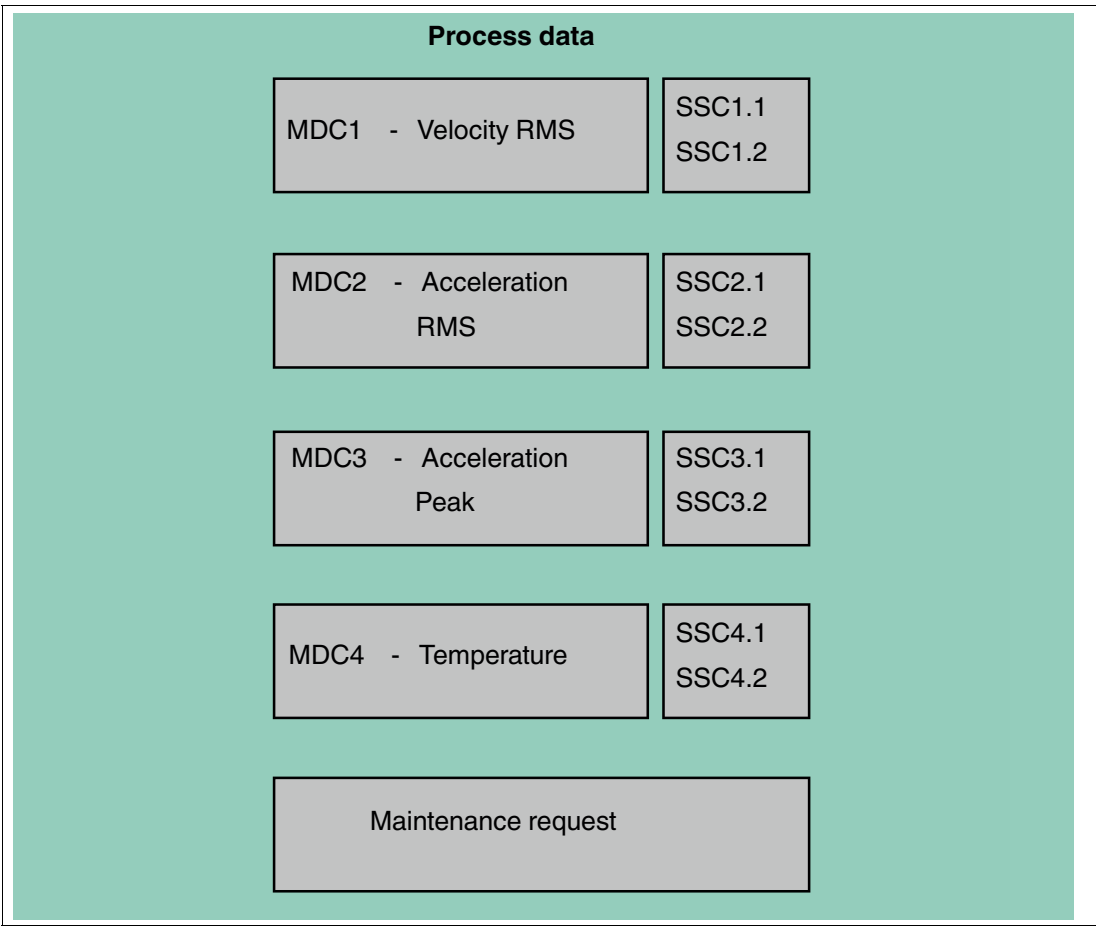

Abbildung 7.1

Zu jeder Messgröße werden zwei unabhängig einstellbare Schaltsignale (SSC) mitübertragen. Weiterhin können Sie im Gerät anhand von einstellbaren Schwellen und Messwerten ein Anlagen-Wartungszyklus definieren. Ob ein Anlagen-Wartungszyklus notwendig ist, wird dann über die Schaltinformation "Maintenance request" angezeigt.

2022-10

# **7.1 Parametrierung eines Schaltsignals (SSCx)**

<span id="page-17-0"></span>Für jede Messgröße können Sie 2 unabhängige Schaltsignale (SSC) parametrieren. Das Prinzip zur Parametrierung ist für jede Messgröße (SSC) gleich aufgebaut.

Nachfolgende Abbildung veranschaulicht die Zusammenhänge:

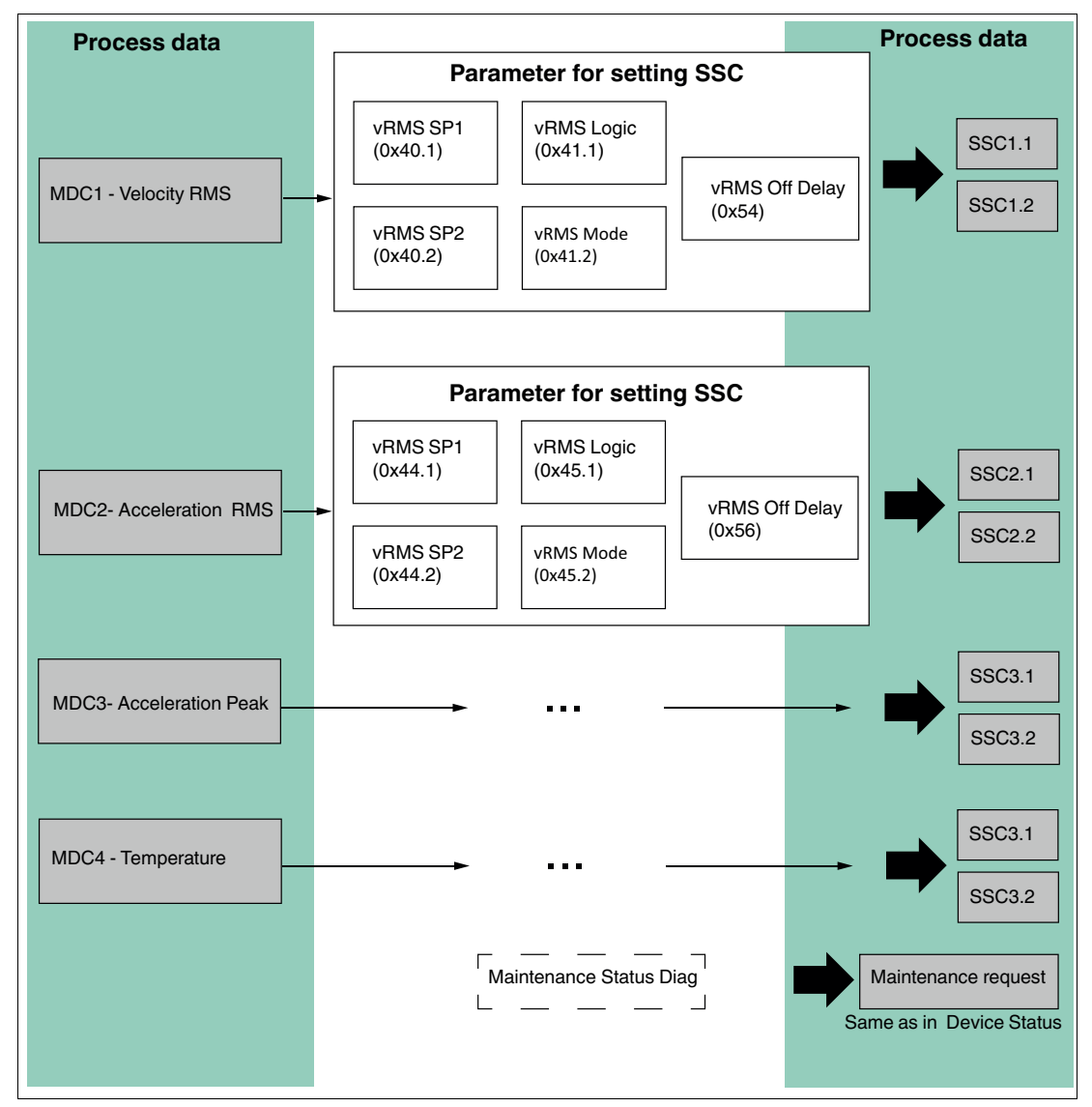

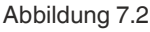

Mithilfe des Schaltsignals SCC1.1 können Sie beispielsweise eine Überwachung der Schwinggeschwindigkeit "Velocity RMS" durchführen. Dazu können Sie 2 unabhängige Messwertgrenzen SP1 und SP2 einstellen, um so eine Fensterüberwachung zu realisieren. Mithilfe dieses Modus können Sie auch zwischen der Fensterüberwachung oder einer simplen Einzelpunktüberwachung wechseln. Weiterhin können Sie mit dem "Off Delay" eine Verzögerungszeit einstellen, wie lange eine Mindestüberschreitung der Messwertgrenze toleriert wird, bis eine Reaktion des Schaltsignals erfolgt. Dies geschieht, um ein Hin- und Herschaltverhalten des SSCx-Schaltsignals zu unterdrücken.

Für jeden SSCx ist dieses Konzept realisiert. Es stehen Ihnen entsprechende Parameter zur Verfügung, die Sie unabhängig voneinander einstellen können.

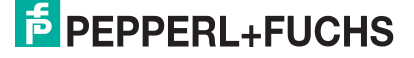

# **7.2 Parametrierung eines Anlagen-Wartungszyklus**

<span id="page-18-0"></span>Sie können einen Anlagen-Wartungszyklus parametrieren indem Sie zu den Messgrößen der zyklischen Prozessdaten entsprechende Schwellenwerte definieren, die überwacht werden. Die Schwellenwerte sind unabhängig von den Schaltpunkten SSCx aus den Prozessdaten. Beispielsweise kann ein Anlagen-Wartungszyklus anhand der Überschreitung von Schwellenwerten der Schwinggeschwindigkeit vRMS definiert werden.

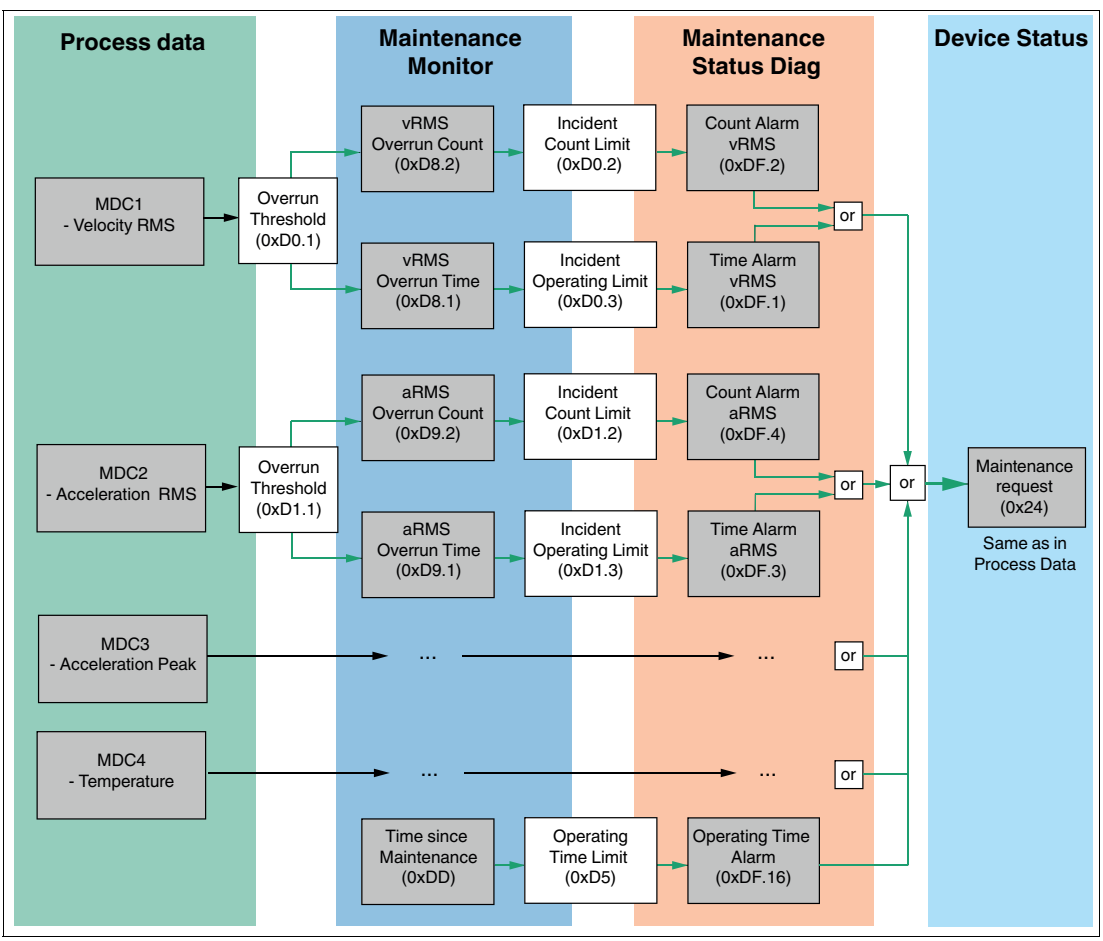

Nachfolgende Abbildung veranschaulicht die Zusammenhänge:

#### Abbildung 7.3

Bei einer Parametrierung eines Anlagen-Wartungszyklus, z. B. anhand der Schwinggeschwindigkeit vRMS, wird im Parameter "Overrun Threshold" ein Schwellenwert festgelegt. Eine Überschreitung des eingestellten Schwellenwerts führt dazu, dass sowohl ein Zähler (Counter) als auch ein Timer hochgezählt werden. Der Zähler summiert wie oft der Prozessdatenmesswert den "Overrun Threshold" überschritten hat. Der Timer summiert wie lange der Prozessdatenmesswert über dem "Overrun Threshold" war.

Dabei können Sie auch Schwellenwerte definieren, wie groß der Zähler (Counter) und der Timer werden dürfen. Sobald einer dieser jeweiligen Grenzen überschritten wird, löst dies die binäre Information "Count Alarm vRMS" oder "Time Alarm vRMS" aus. Sobald ein Alarmparameter ausgelöst wird, wird dadurch der Gerätestatus auf "Maintenance request" geändert, was wiederum auch in dem Prozessdaten das Bit "Maintenance request" triggert. Dieses Konzept zum Triggern des Gerätestatus auf "Maintenance request" ist für jede verfügbare Messgröße anwendbar. Pro Messgröße stehen somit ein "Overrun Counter" und "Overrun Timer" zur Verfügung. Die Summe dieser Parameter werden als "Maintenance Monitor" beschrieben.

Pro Messgröße stehen somit ein binärer "Count Alarm" und ein binärer "Time Alarm" zur Verfügung. Die Summe dieser Parameter wird als "Maintenance Status Diag" beschrieben. Zudem ist auch ein rein Zeit-basiertes Triggern anhand von "Time since Maintenance" möglich. Sobald eine Wartung der Anlage erfolgreich stattgefunden hat, können Sie am Gerät das Kommando "Maintenance Reset" ausführen. Dieses Kommando setzt ausschließlich alle Parameter vom "Maintenance Monitor" und "Maintenance Status Diag" wieder zurück auf Null und ein neuer Anlagen-Wartungszyklus kann beginnen.

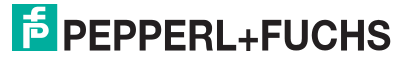

# **8 Störungsbeseitigung**

# **8.1 Was tun im Fehlerfall?**

<span id="page-20-1"></span><span id="page-20-0"></span>Prüfen Sie im Fehlerfall anhand nachfolgender Checkliste, ob Sie eine der Störung der Schwingungsüberwachung beseitigen können.

Wenn keiner der in der Checkliste aufgeführten Hinweise zum Ziel geführt hat, können Sie bei Fragen über ihr zuständiges Vertriebsbüro Kontakt mit Pepperl+Fuchs aufnehmen. Halten Sie, wenn möglich, die Typenbezeichnung und Firmware-Version des Sensors bereit.

#### **Checkliste**

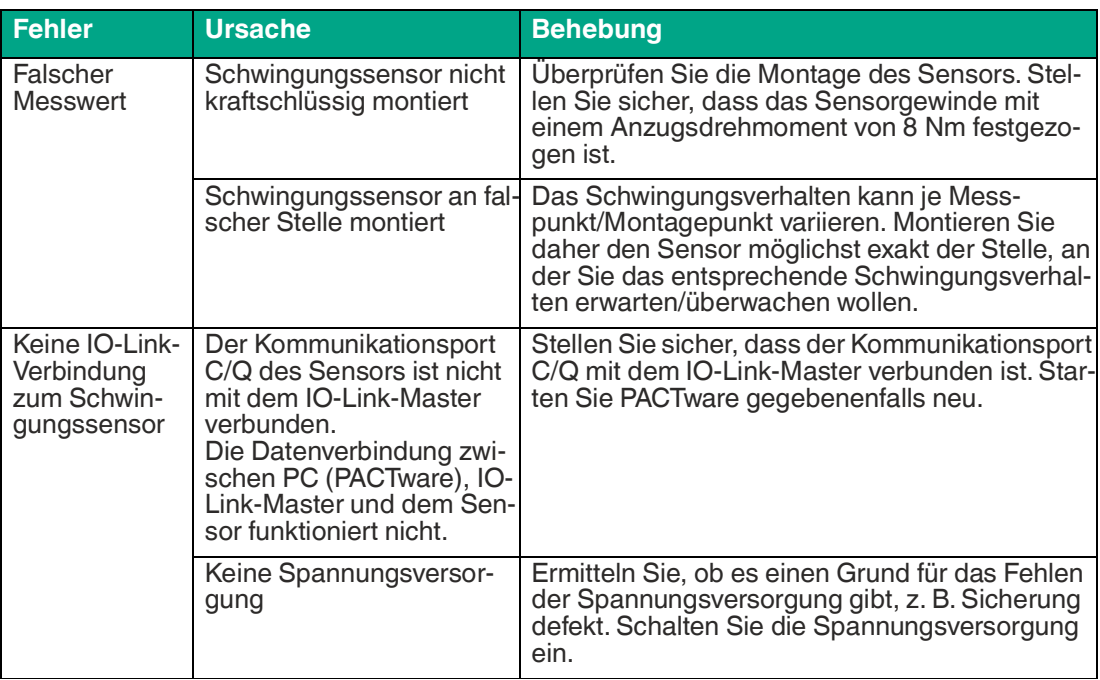

Tabelle 8.1

# **9 Reparatur und Wartung**

<span id="page-21-0"></span>Das Gerät darf nicht repariert, verändert oder manipuliert werden. Ersetzen Sie das Gerät im Fall eines Ausfalls immer durch ein Originalgerät.

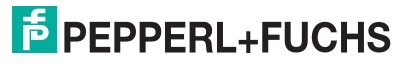

# Your automation, our passion.

# **Explosionsschutz**

- Eigensichere Barrieren
- Signaltrenner
- Feldbusinfrastruktur FieldConnex<sup>®</sup>
- Remote-I/O-Systeme
- **Elektrisches Ex-Equipment**
- Überdruckkapselungssysteme
- Bedien- und Beobachtungssysteme
- Mobile Computing und Kommunikation
- HART Interface Solutions
- Überspannungsschutz
- Wireless Solutions
- Füllstandsmesstechnik

# **Industrielle Sensoren**

- · Näherungsschalter
- Optoelektronische Sensoren
- **Bildverarbeitung**
- Ultraschallsensoren
- Drehgeber
- Positioniersysteme
- Neigungs- und Beschleunigungssensoren
- Feldbusmodule
- AS-Interface
- **Identifikationssysteme**
- Anzeigen und Signalverarbeitung
- Connectivity

**Pepperl+Fuchs Qualität** Informieren Sie sich über unsere Qualitätspolitik:

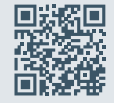

**www.pepperl-fuchs.com/qualitaet**

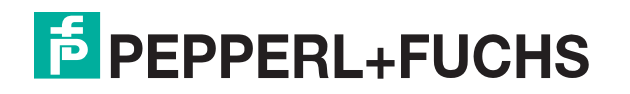

**[www.pepperl-fuchs.com](https://www.pepperl-fuchs.com/)** © Pepperl+Fuchs · Änderungen vorbehalten / DOCT-8389